#### IISEE lecture for group training

# Fortran programming for beginner seismologists Lesson 1

Lecturer

Tatsuhiko Hara

## Why Fortran?

- Easy to learn
- Many aspects common among computer programming languages
- Many seismological software have been developed using Fortran.
- Programming is effective to improve your understanding (it is impossible to write a code without proper understanding).

# Starting editor

- We use "nedit" to edit programs.
- Type as:

\$ nedit &

then you will get the window shown in the next slide.

Note: When you put "&" after the command, that command is executed as a background job.

## nedit

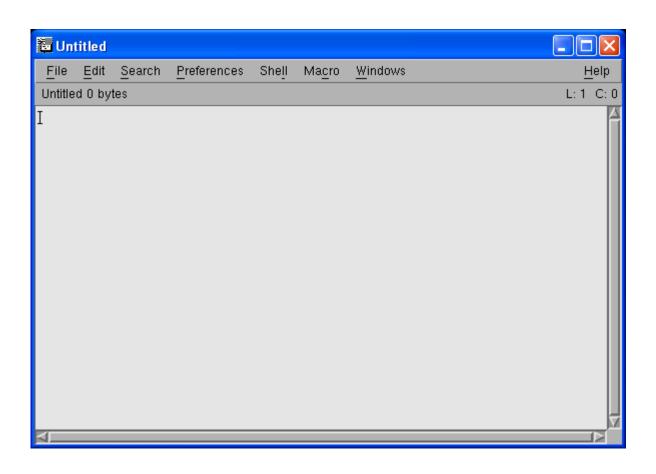

# The first program

• Write the following in the nedit window

```
C1234$
write(*,*) 'Hello'
end
```

## In the actual editor

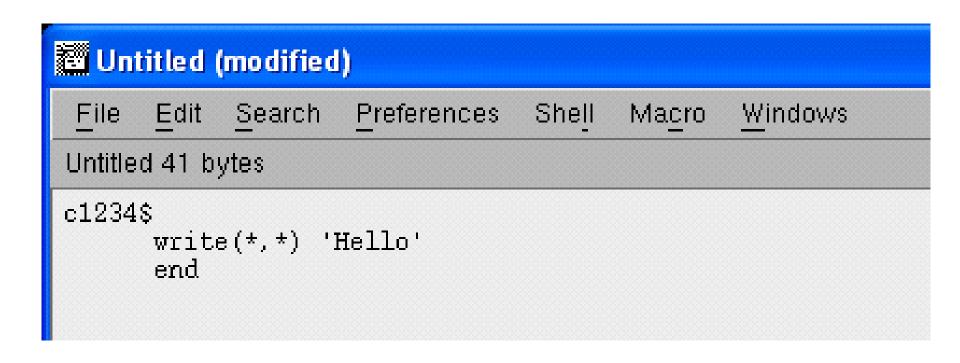

## Save the file

- Save the program as hello.f:
  - Click "File" → "Save As" in the editor
  - Then write the name of the file
  - Click "OK"

#### EXERCISE 1-5

- a) Use a *ls* command in the xterm to confirm that the new file is created.
- b) Type as "cat hello.f" to check the content.

## Compile and Execution

• Type the following command to compile the program:

```
$ g77 hello.f
```

- Use a *ls* command to confirm that "a.exe" is created.
- Then type as:

Note: The last command is specified by the relative path. "." denotes the current directory.

## Comment lines (1)

• When you put "c" or "\*" at the first column, those lines are interpreted as comment lines.

#### EXERCISE 1-6

Replace "c" in the first column of the first line in "hello.f" by "\*", and save the modified program as "hello1.f." Compile and execute this modified program.

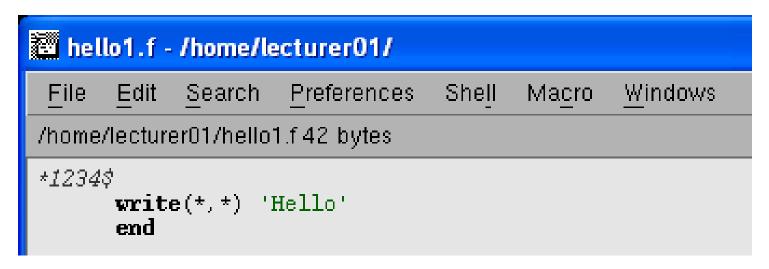

# Comment lines (2)

• When you put "!" in a program, the part after "!" is interpreted as comments. Although this is not the FORTRAN77 standard, it is supported by many compilers.

#### **EXERCISE 1-7**

Modify "hello1.f" as below. Then, compile and execute the modified program.

```
hello1.f - /home/lecturer01/

File Edit Search Preferences Shell Macro Windows

/home/lecturer01/hello1.f 82 bytes

*1234$

write(*,*) 'Hello' / Output to the standard output device end
```

## Statement labels

• Between the second and fifth columns, you can put statement labels.

#### EXERCISE 1-8

Modify "hello.f" as below and save it as "hello2.f". Then, compile and execute the modified program.

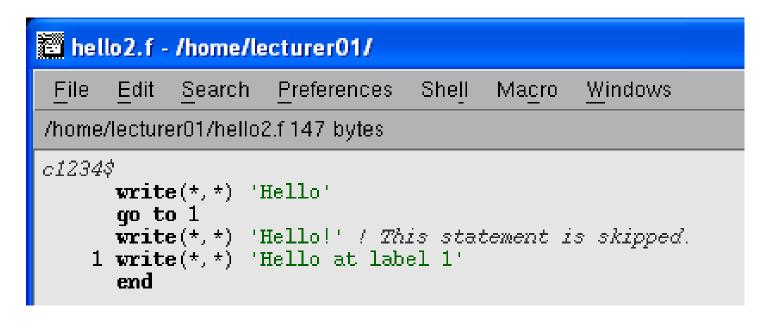

## Continuation of lines

• When you put a character such as "&" at the sixth column, that indicates the continuation from the previous line.

#### Exercise 1-9

Modify "hello.f" as below and save as "hello3.f". Then, compile and execute the modified program.

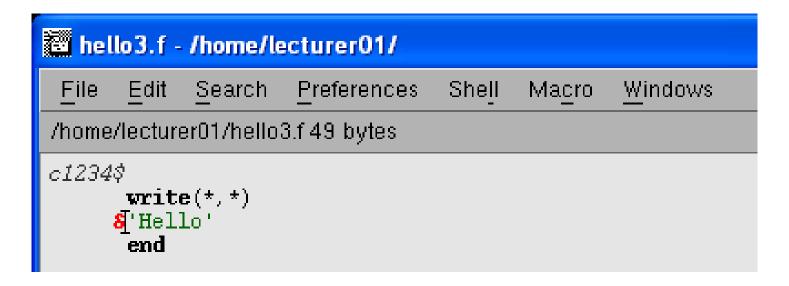

# Where can we put statements?

• We can put FORTRAN statements within the 7th and 72nd columns.

#### **EXERCISE 1-10**

Try the programs shown below, and see what happens?

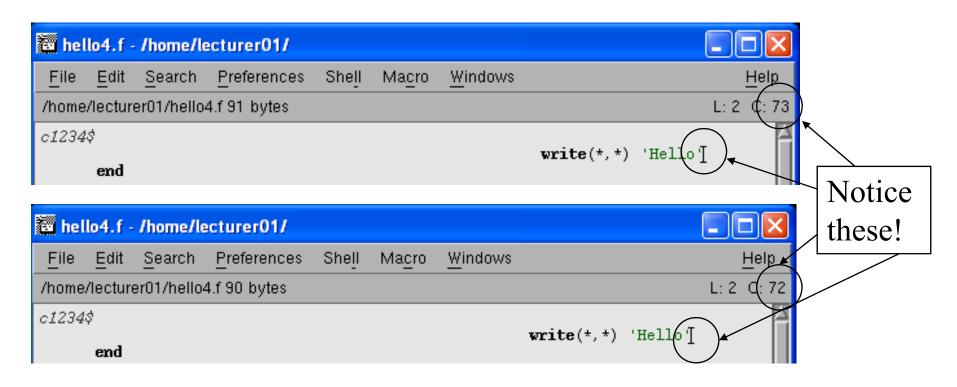

### WRITE statement

• The following statement

```
Write(*,*) list
```

prints out a list of items (list) to the screen (specified by the first "\*") in the standard format (specified by the second "\*").